# A Tale of Recycling

**A Teacher's Guide**

# What is A Tale of Recycling?

Aimed at students in grades 2 to 4, **A Tale of Recycling** takes students on two journeys that follow the fate of an empty soup can. Students choose either the recycle bin or garbage can to see what happens to the tin once it leaves the kitchen. At the end of the journey, users can choose the other option.

## Getting Started

- Visit simplyrecycleschools.ca to start the journey.
- The interactive website will work on a Smart Board, desktop computer or tablet.
- For the most engaging presentation, use a Smart Board.
- For the best results, please view the website on one of the following browsers: Google Chrome, Internet Explorer or Mozilla Firefox.
- Swipe left and right on the Smart Board, use your mouse wheel or use the arrow keys on your keyboard to progress through the story.

# What's the Best Way to use A Tale of Recycling?

The best way to engage students is to invite them to participate in the journey.

Encourage your students to take turns standing up at the board to scroll through the two journeys, read the narratives out loud, and read and discuss the key points. Or, have one student scroll, another read the poetry, and then invite additional students to come up and reveal and discuss each key point. By stopping to ask questions at the key points, students will have an opportunity to share their own recycling knowledge.

#### How to Use this Tool

Consider these factors when you present A Tale of Recycling to your class:

- Make sure the interactive site fits on your screen. Use CTRL + or CTRL – to zoom in or out for the best fit.
- Adjust the brightness for maximum clarity (not too bright or too dark).
- If buttons aren't clickable on your Smart Board, you may need to calibrate your Smart Board's touch sensor.

#### Key Points

"<sub>cli</sub>ng

Where will it go...<br>! garbage? Blue bin?

- You'll notice pulsating green circles with exclamation marks that appear throughout each journey.
- Key points provide additional information.
- Click on each pulsing circle to show additional related information, then click anywhere on the screen to make it disappear.

# Start the journey now at:

### simplyrecycleschools.ca

**For additional information about recycling in Manitoba, visit** simplyrecycle.ca

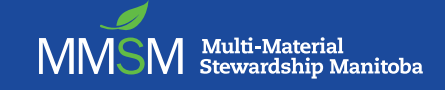